# **SMART KEYBOARD**

# **PROGRAMMABLE PRINTER CONTROLLER**

# **PROGRAMMING MANUAL**

- The information contained herein is subject to change without notice.
- Reproduction of this manual either in part of its entireties is forbidden.
- Note that the manufacturer assumes no responsibility for any injury or loss incurred while using this manual.

# **CONTENT**

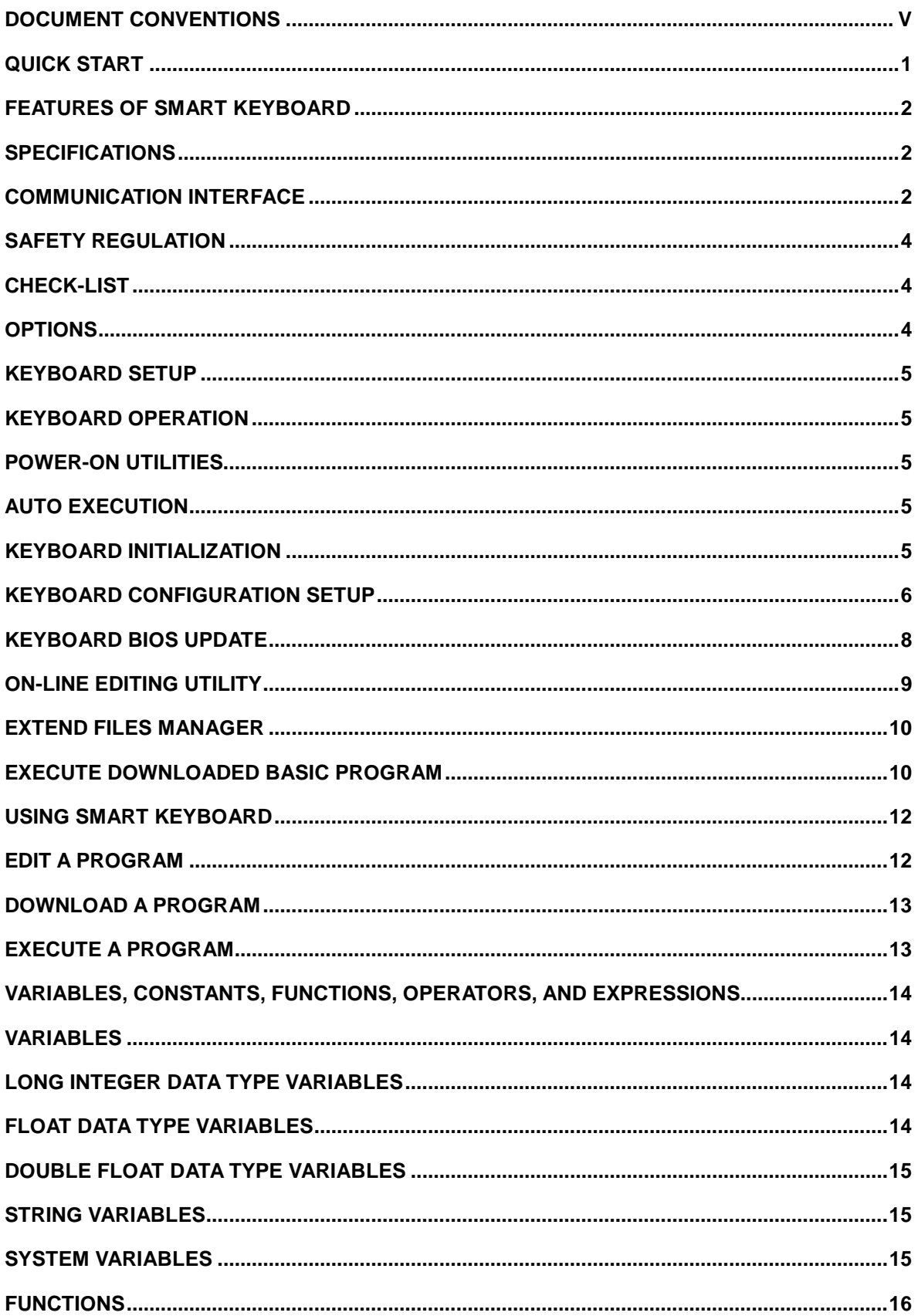

# **Smart Keyboard Programming Manual**

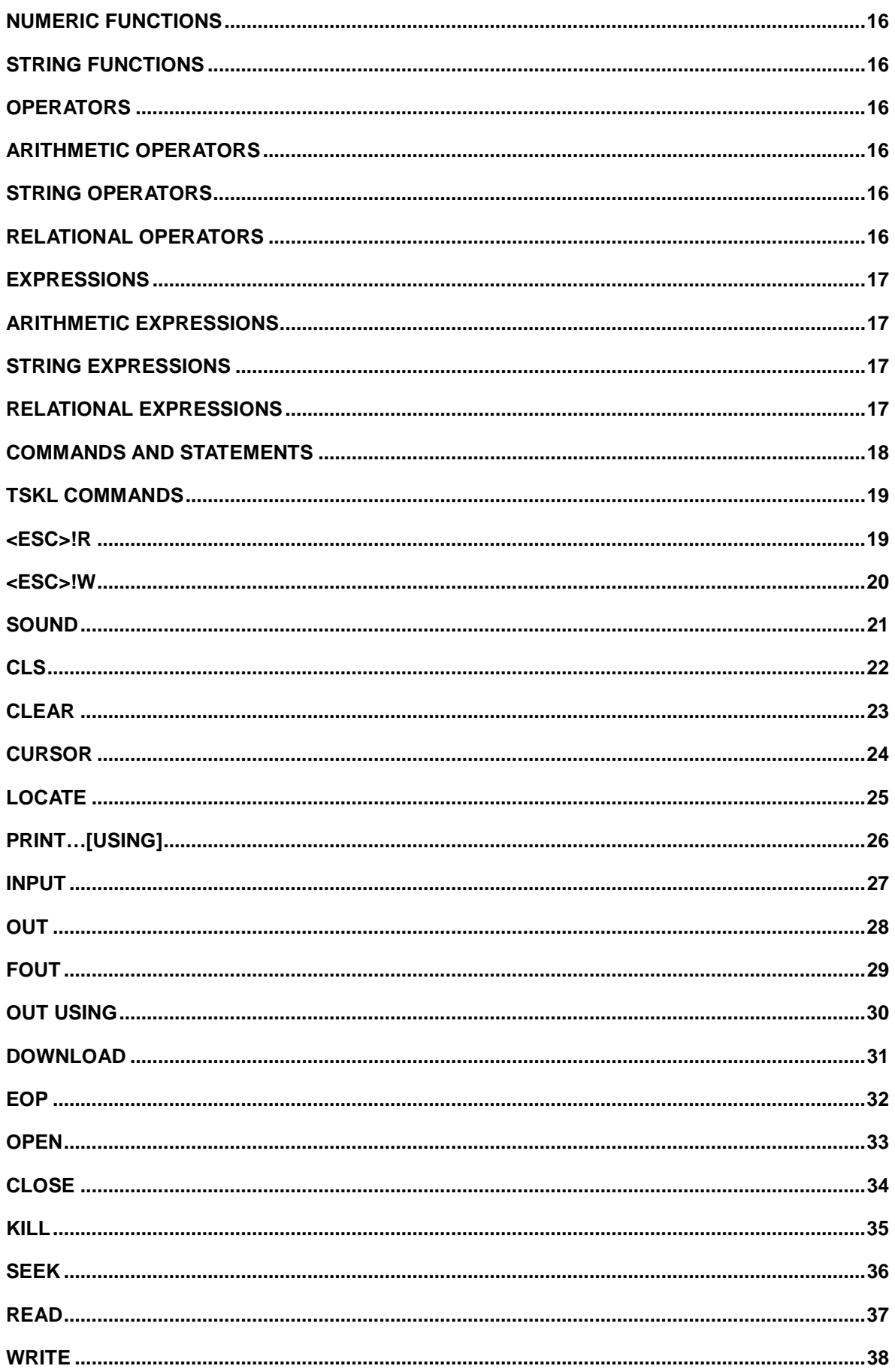

# **Smart Keyboard Programming Manual**

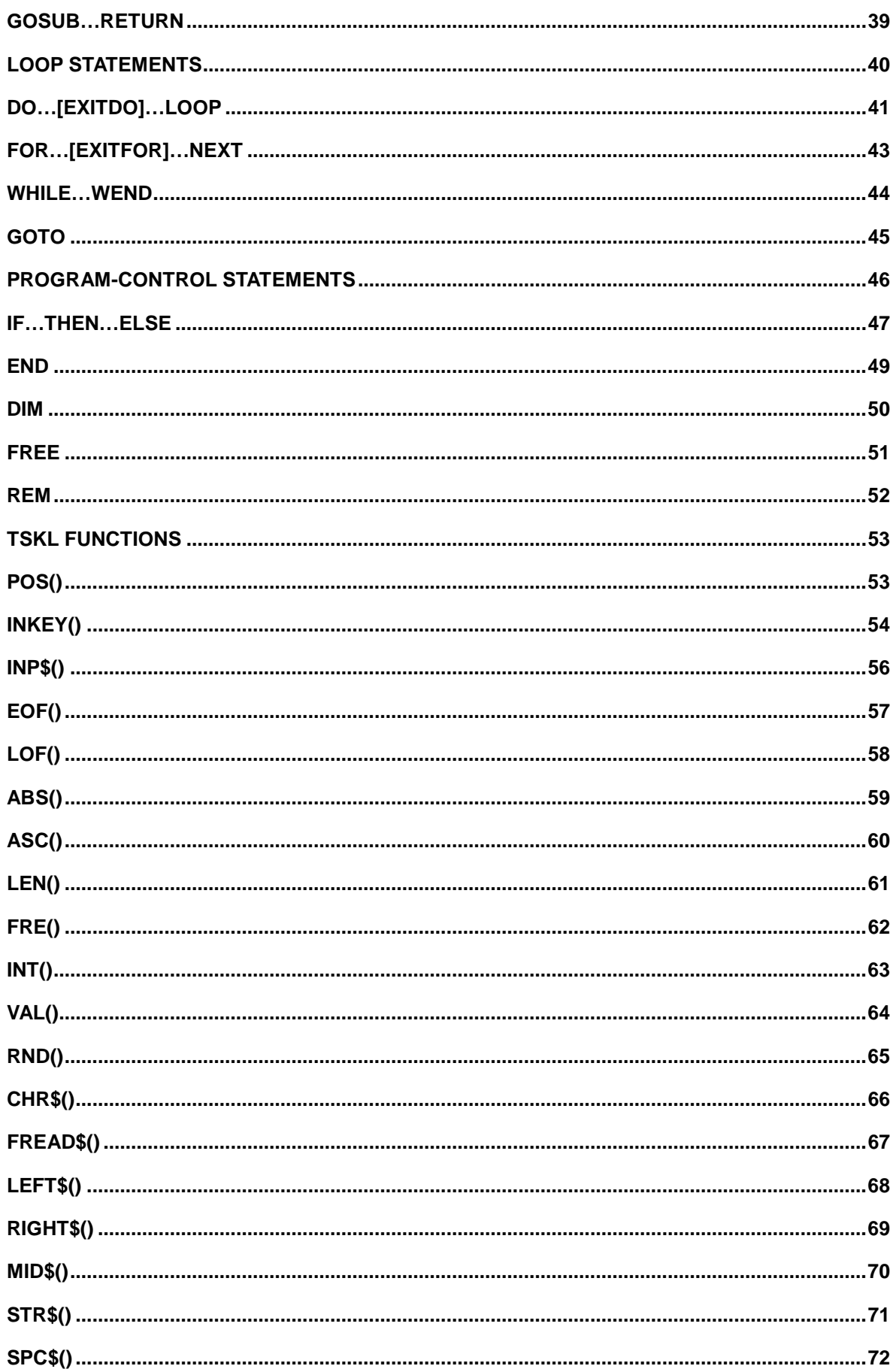

# **Smart Keyboard Programming Manual**

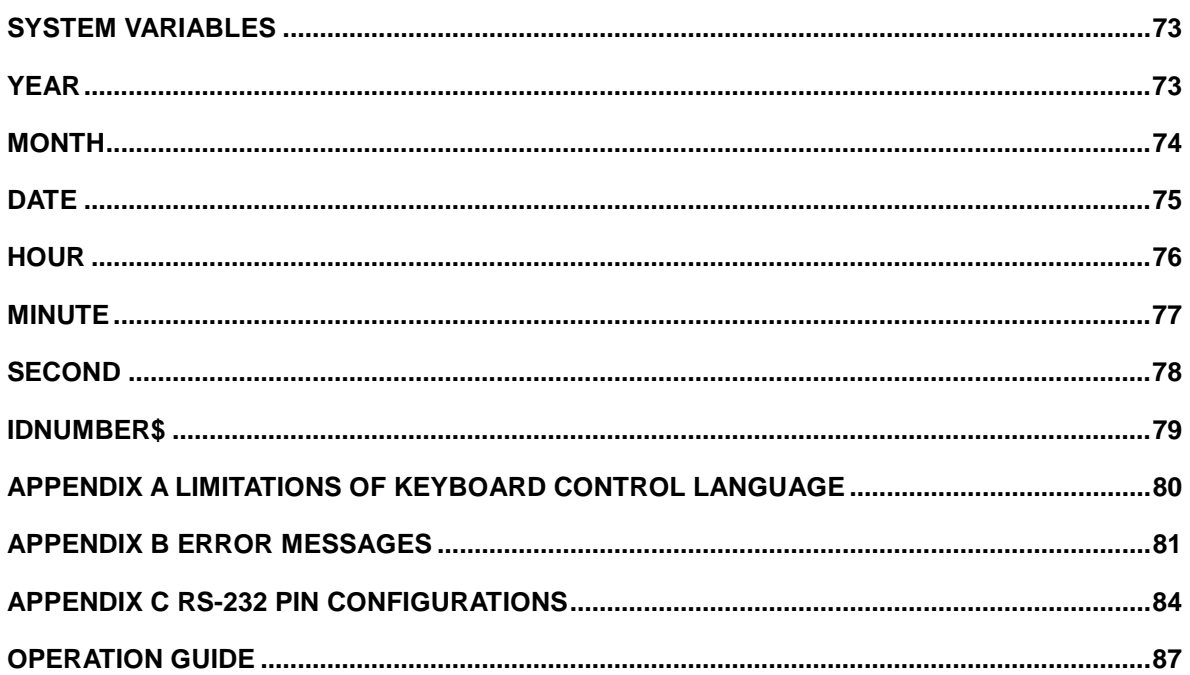

# **Document Conventions**

This manual uses the following typographic conventions

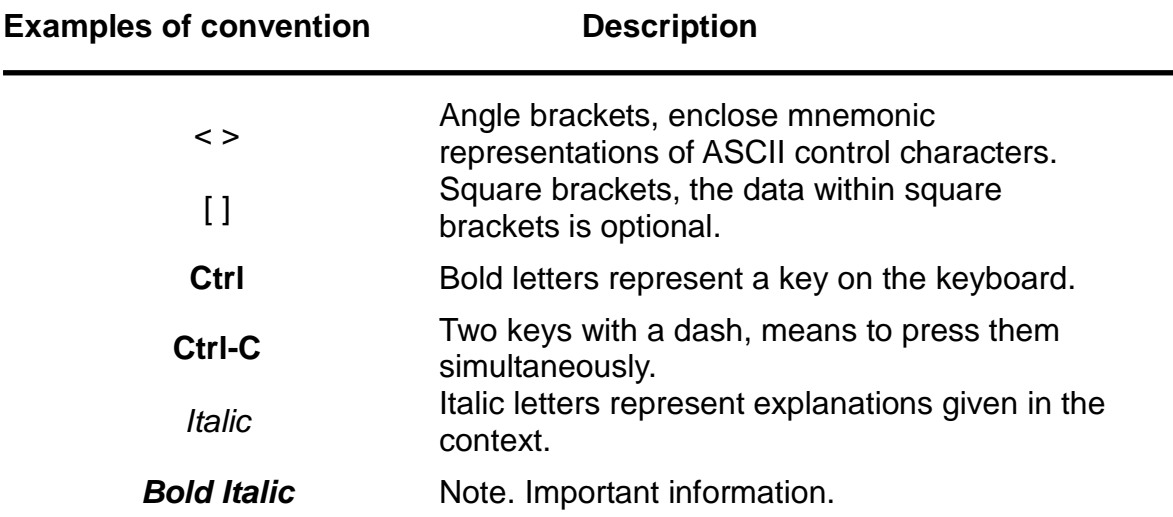

# **Quick Start**

- 1. Please verify if the pin configuration of keyboard COM1 port (keyboard cable) is compatible with your printer COM port. If they are not compatible, please refer to section Specification and Appendix A for more information.
- 2. Turn off printer power. Connect keyboard COM1 port to printer serial port.
- 3. Press **F1** to setup the communication parameters of keyboard. Please refer to section Keyboard Utilities for more information.
- 4. Press **ALT-EXIT** to reset keyboard. It is ready for downloading the program.
- 5. Key in the program as below:

```
CLS
PRINT "HELLO !"
A=INKEY()
END
```
#### *NOTE: TSKL only accepts capital letters.*

- 6. Save the file with filename of "DEMO.BAS".
- 7. Select Utilities | Download File to download program file to keyboard.

#### *Note: When download programs (\*.BAS), please select BAS file extension in the Download file dialog box.*

- 8. A sharp and short beep sound means the file has been downloaded to keyboard memory.
- 9. Press **FORM** key and to select the ↑ and ↓ to execute downloaded program.
- 10."HELLO !" will be shown on the LCD display. Press any key to end the program.
- 11.Press **ALT-EXIT** to reset printer.

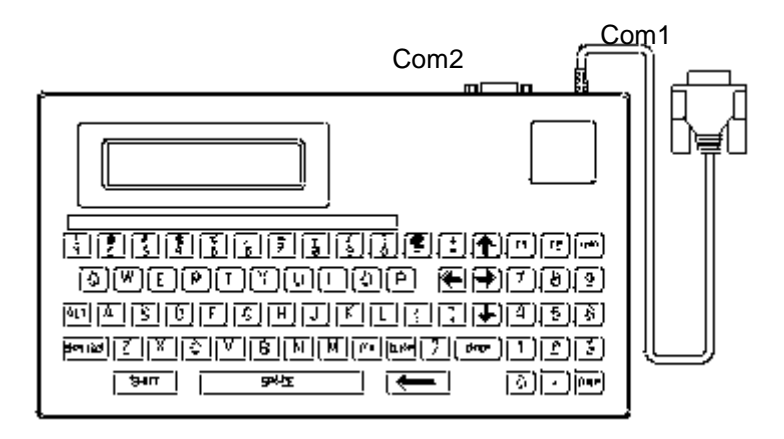

# **Features of SMART KEYBOARD**

- 68 keys large keypad layout
- Big LCD screen (20 characters  $\times$  2 lines)
- Additional RS-232 port for other input device
- Maximum 50 files can be stored in memory (SRAM and FLASH)
- Upload or download files through both serial port
- Real Time Clock (Y2K compatible)
- Built-in Euro logo (ASCII 176, 177)
- Floating point calculation
- Password locking security
- Auto execution function

# **Specifications**

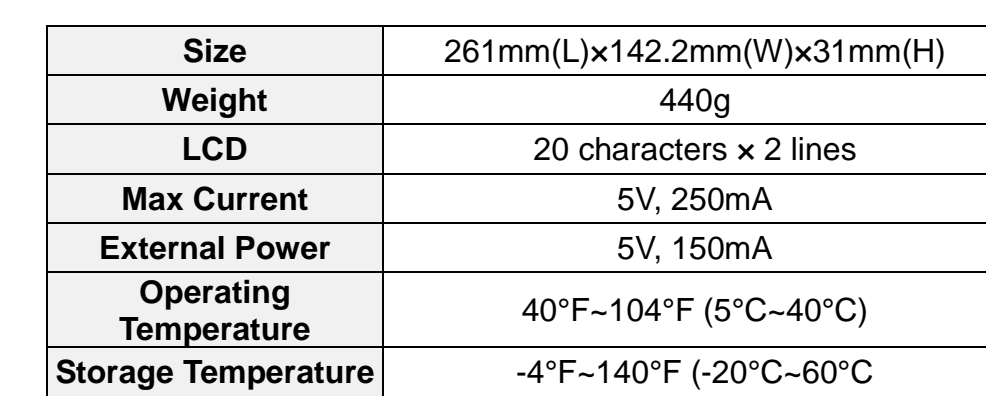

**Keyboard Unit**

## **Memory**

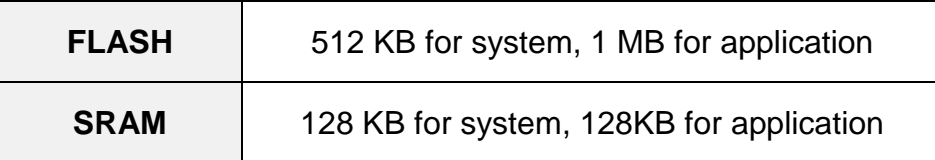

# **Communication Interface**

The available communication parameters for both 2 serial ports are listed as below: Baud rate: 2400, 4800, 9600, 19200 bps Parity check: none, even or odd

Data bits: 7 or 8 Stop bit(s): 1 or 2

# **COM1 Port**

The serial interface COM1 is a 9-pin, male D-style subminiature connector with cable, the pin assignments are shown as below:

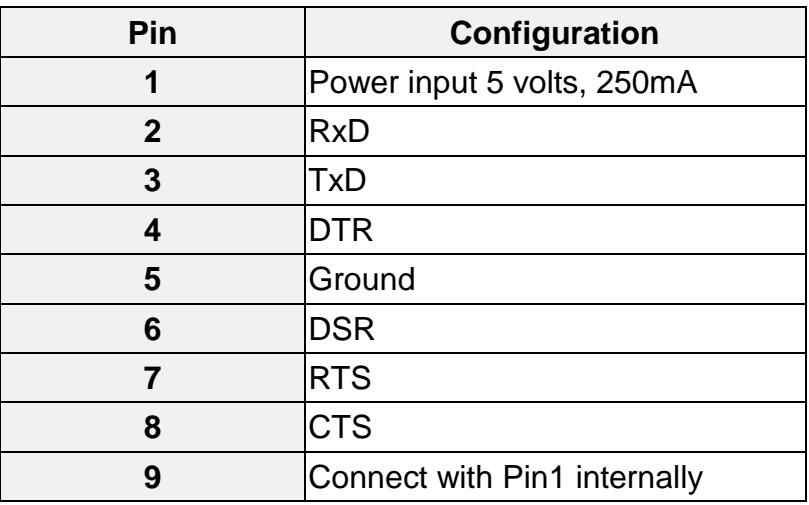

# **COM2 Port**

The COM2 is a 9-pin, female D-style subminiature connector. The pin assignments are shown as below:

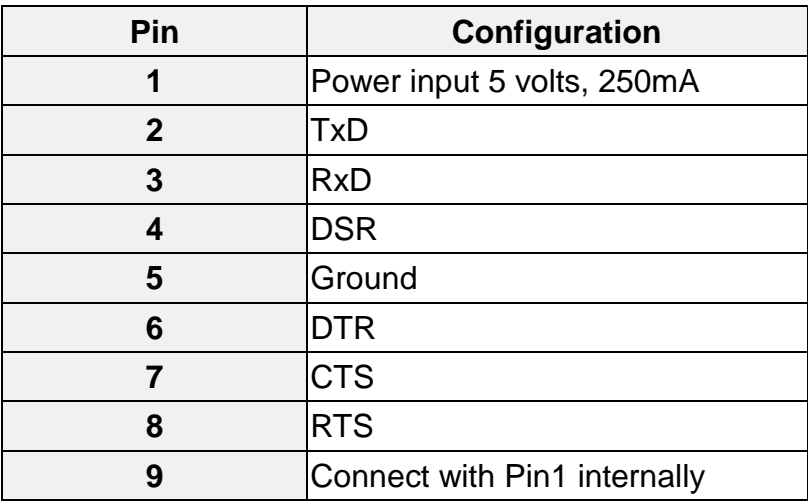

# **Safety Regulation**

FCC Class A CE Class A

# **Check-List**

Verify the contents of the container according to the list below, if any parts are missing, please contact your local representative.

- SMART KEYBOARD keyboard unit
- SMART KEYBOARD User's Manual
- 25 pin to 9 pin RS-232 converter
- 2 screws for SI thread
- Codepage stickers

# **Options**

- External power set
	- AC adapter Input: 110V AC or 220V AC Output: 5V DC
	- RS-232 cable with power adapter jack

# **Keyboard Setup**

Please turn off printer power prior connecting keyboard COM1 port to printer. COM2 port of keyboard is used for download files from PC or can be connected to other input devices such as bar code scanner.

# **Keyboard Operation**

## **Power-on Utilities**

#### **Auto Execution**

SMART KEYBOARD will execute the program automatically when turning on power without pressing any key, If one of the downloaded programs is named "AUTO.BAS" Please presses **ALT-F1** first to disable the auto execution functions prior keyboard configuration setup, on-line editing, initialization and extend files manager utilities if the auto execution file is downloaded in keyboard.

## **Keyboard Initialization**

Press the **ALT-CLEAR** while turning on printer power will initialize the keyboard. All files stored in the SRAM will be deleted. Code page and country codes are set to defaults value of 437 and 001 respectively. Both of serial port communications parameters are set to 9600 bps, none parity check, 8 data bits and 1 stop bit.

| <b>Items</b>        | <b>Default Parameters</b> |
|---------------------|---------------------------|
| <b>COM1 Port</b>    | 9600, N, 8, 1, Xon/Xoff   |
| <b>COM2 Port</b>    | 9600, N, 8, 1, DSR/DTR    |
| <b>Country Code</b> | 1001                      |
| <b>Code Page</b>    | 437                       |
| <b>Key Sound</b>    | On                        |
| <b>ID Number*</b>   | <b>T.S.C.</b>             |
| Password*           | None                      |

*Note: The items with asterisk (\*) can't be initialized.*

# **• Keyboard Configuration Setup**

Keyboard configurations can be changed by pressing **ALT-F1** keys. The left and right arrow keys are used to select different parameters. Press **ENTER** key to enable the selected parameter. Press **EXIT** to return to upper level of menu.

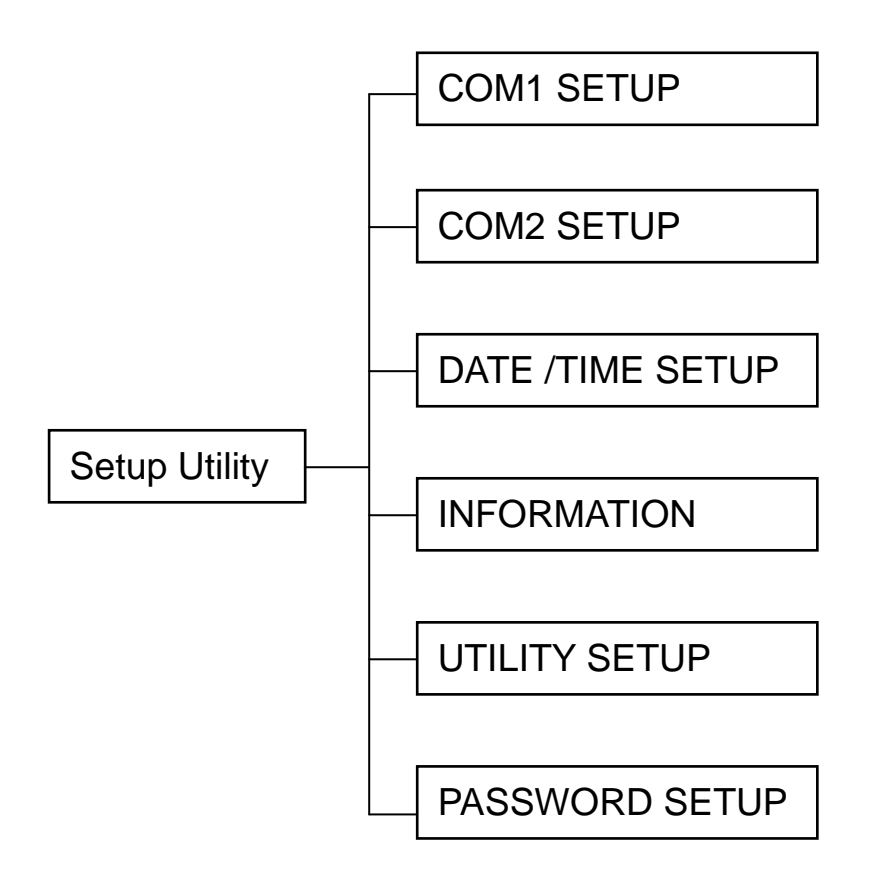

COM1, COM2 SETUP: With COM1, COM2 SETUP, users can select different communication parameter as well as handshaking to download or upload data.

### DATE / TIME SETUP: The built-in Real Time Clock is compatible with year 2000. The leap year timing is automatic. The available setting of year is from 1950 to 2049.

#### **II** INFORMATION:

The information lists the available memory (SRAM) in system and the extended Flash memory status. If the extended memory is installed, it shows 8M else "None" is shown on the display.

#### **UTILITY SETUP:**

The code page, country code and key sound on/off is set in UTILITY SETUP. The available code pages and country code are listed as below:

 $\triangleright$  Code pages

- 437: United States
- 850: Multilingual
- 852: Slavic
- 860: Portuguese
- 863: Canadian/French
- 865: Nordic
- $\triangleright$  Country codes
	- 001: USA
	- 002: Canadian French
	- 003: Spanish (Latin America)
	- 031: Dutch
	- 032: Belgian
	- 033: French (France)
	- 034: Spanish (Spain)
	- 036: Hungarian
	- 038: Yugoslavian
	- 039: Italian
	- 041: Switzerland
	- 042: Slovak
	- 044: United Kingdom
	- 045: Danish
	- 046: Swedish
	- 047: Norwegian
	- 048: Polish
	- 049: Germany
	- 055: Brazil
	- 061: English (International)
	- 351: Portuguese
	- 358: Finnish

There is a beep sound after each key strokes. It can be disabled by set the key sound off.

**PASSWORD SETUP:** 

SMART KEYBOARD supports password security. With password locked on, the download, uploads programs, on-line editing, deleting files, firmware upgrade and extend files manager will be disabled. The maximum characters of password are up to 14 characters, which are not case sensitive.

*Note: If the password is lost, please contact the Customer Service Department of your distributor or reseller.*

SMART KEYBOARD provides another password namely ID Number, which can be verified in the program. The allowable maximum number of characters of ID number is 49. The ID number is not case sensitive. The default ID number is T.S.C.

# **Keyboard BIOS Update**

Press **ALT-SHIFT** keys is used to enter the update BIOS utility.

Users can upgrade the BIOS by copying the firmware through specified serial port to keyboard in DOS environment.

If the check sum of BIOS is not correct after upgraded, the "UPDATE FAIL" will show on LCD screen. Please turn off power and enter upgrade mode again.

If the upgrade process is successful, SMART KEYBOARD will boot automatically.

# **On-Line Editing Utility**

On-line editing utility can be acceded by press **ALT-F2** keys. This feature is useful for modifying programs in the field. The available maximum editing characters are 79 characters x 250 lines. The upward and downward arrow keys are used to scroll the files displayed on LCD screen. **Enter** key is used to select program for editing. **ALT-CLEAR** keys are used to delete the files stored in keyboard memory. **F1** key is used to upload the files through the specified serial port of keyboard to the connected device if the cursor is stopped at selected file. Select "New File" and press **Enter** to editing a new file. The available filename is up to 8 characters and 3 characters for extension. Press **F2** to save the file when completed editing.

## **Extend Files Manager**

Extend Files Manager can be accessed by press **ALT-D** keys. Files stored in flash memory are read only and file list, deleting, and download utility must be operated through Extended Files Manager. The download and delete files process will be different than files stored in standard memory. The operations of Extended Files Manager is described as below:

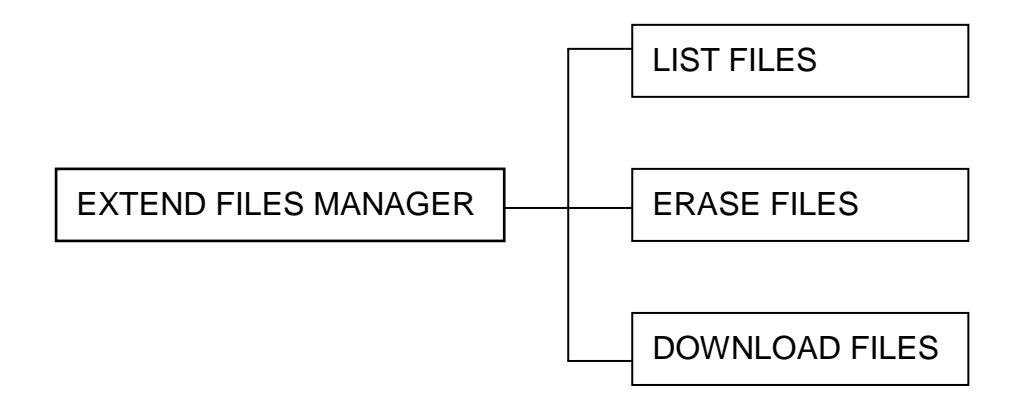

**LIST FILES:** 

All the files stored in Flash memory will be listed. The BASIC files stored in Flash memory will also be listed in BASIC program file list by press **Form** key.

**ERASE FILES:** 

This utility delete all the files stored in Flash memory. The "KILL" command can't delete files stored in Flash memory.

 $\blacksquare$  DOWNLOAD FILES:

Enter this utility before download files to Flash memory. Download files either by DOS command or by SMART KEYBOARD Windows software. Press **EXIT** key to exit download utility.

*Note:* 

- *1. All files will be deleted when invoked DOWNLOAD FILES utility. Copy all the files again although only one file is appended.*
- *2. With password locked on, the utilities above will be disabled.*

## **Execute downloaded BASIC program**

Press **FORM** key to list all the BASIC files stored in smart keyboard. The upper and downward arrow keys are used to scroll files displayed in LCD screen. SMART KEYBOARD also supports hot key feature to find the program. For example: If the program is named DEMO.BAS, press **FORM** and then press **D**. It scrolls the files to the first one that begins with D automatically. Execute the selected program by press **ENTER** key.

# **Using SMART KEYBOARD**

By the end of this section, you will be able to

- 1. Edit a TSKL program file on PC.
- 2. Download the program file to keyboard.
- 3. Execute the program.

# **Edit A Program**

To edit a program file, you need a plain text editor, for example: DOS Editor, or Windows **NotePador** 

The following example is editing by general text editor.

- 1. Open a new text file.
- 2. Add the header at the first line of the file as listed below:

DOWNLOAD "MYPROG.BAS"

*Where "MYPROG.BAS" is the file name to be stored in keyboard memory*.

- 3. Edit the program contents.
- 4. Insert a line of command at the end of program as below: EOP
- 5. Save this file.

.

# **Download A Program**

Users can download the program by DOS command. Connect PC and smart keyboard by board COM2 port. Connect smart keyboard COM1 RS-232 cable to printer.

■ Download the program by DOS command: Enter the commands as below: C:\> MODE COM2 96,N,8,1 C:\> COPY MYPROG.BAS /B COM2 Where MYPROG.BAS is the name of program file, COM2 is the serial port of PC.

A sharp and short beep sound means the file has been downloaded to keyboard memory.

# **Execute A Program**

Reset smart keyboard by pressing **ALT-EXIT**. Press **FORM** to list program files. Press ↑ and ↓ to select a program to execute. If you want to interrupt the program, press **ALT-EXIT**.

# **Variables, Constants, Functions, Operators, and**

# **Expressions**

The information in this chapter will help you to learn about variables, constants, functions, operators, and expressions in TSKL. Variables and constants are manipulated by operators to form expressions.

# **Variables**

Variables are placeholders used to store values; they have names and data types. The data type of a variable determines how the bits representing those values are stored in the computer's memory. When you declare a variable, you can also supply a data type for it. All variables have a data type that determines what kind of data they can store.

The variable name in TSKL can vary from one to ten characters. The first character must be a letter or an underscore with subsequent characters being letters, numbers, or underscore. There are two categories of variables in TSKL: numeric data type and string data type.

TSKL supplies several numeric data types: long integer, float and double float.

Then maximum numbers of variable available in one program is listed as following:

- 200 long integer and float data type variables
- 100 double float data type variables
- 50 string data type variables

The range of data types in the system are listed as below:

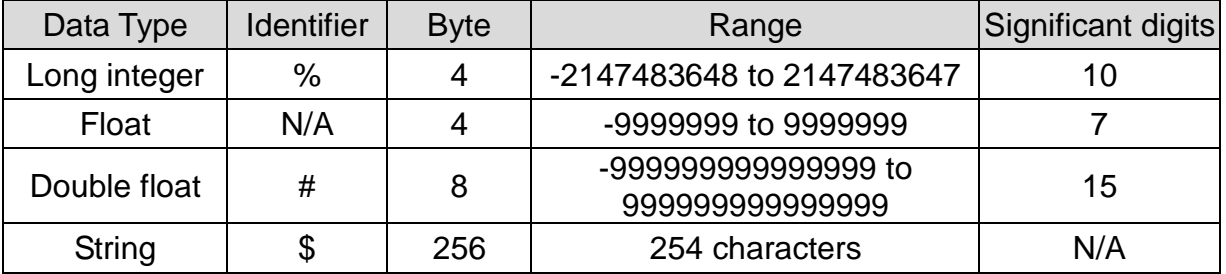

## **Long Integer Data Type Variables**

The "%" identifier is used to declare a long integer variable by placing the "%" at the end of variable name. For example, A% and SUM% are integer variables.

## **Float Data Type Variables**

The default data type in TSKL is float data type. If no identifier is placed at the end of variable name. The variable will be treated as float data type in the system. For example, A and B are float variables. The precision of float data type is to 6 digits.

#### **Double Float Data Type Variables**

The "#" identifier is used to declare a double float variable by placing the "#" at the end of variable name. For example, A# and SUM# are floating point variables. The precision of double float data type is to 15 digits.

#### **String Variables**

The "\$" identifier is used to declare a string variable by placing the "\$" at the end of variable name. For example, A\$ and TITLE\$ are string variables. Each string variable can store 254 byte of data.

#### **System Variables**

System variables are the data maintained by smart keyboard. For example, Real Time Clock.

All the system variables are listed below:

YEAR MONTH DATE **HOUR** MINUTE **SECOND** IDNUMBER\$

# **Functions**

Functions are built-in procedures or subroutines used to evaluate, make calculations on, or transform data.

Functions used in TSKL can be grouped into numeric functions, string functions. For more information, please refer to **TSKL Functions**.

## **Numeric Functions**

Numeric functions include integral functions and floating point functions. For example, INT(), ASC().

## **String Functions**

String functions include string conversion, string manipulation. For example, RIGHT\$(), STR\$().

# **Operators**

The operators used in TSKL can be grouped into numeric operators, string operators and relational operators.

### **Arithmetic Operators**

Arithmetic operators: '+', '-', '\*', '/'.

**String Operators** String operators: '+'.

## **Relational Operators**

Relational operators: '>', '=', '<', '<>','>=','<='

# **Expressions**

Operators, constants, and variables are the constituents of expressions. An expression in TSKL is any valid combination of these pieces. There are three kinds of expressions in TSKL.

### **Arithmetic Expressions**

Arithmetic expressions can be integral expression or floating point expression, depends on the calculation value. In integral expression, floating point operands will be converted to integer, and vice versa.

### **String Expressions**

There is only one operator in string expression, '+', that is, add a string to another string.

## **Relational Expressions**

The relational expressions are used to determine the relationship of one quantity to another. The result is true if the value is non-zero, otherwise, it is false.

# **Commands and Statements**

Commands instruct smart keyboard to work accordingly. Sometimes, commands followed by one or several parameters, For example, INPUT A\$. For more information refer to the command in this programming manual..

A statement is composed of one command or several commands, For example, IF…THEN…ELSE.

# **TSKL Commands**

# **<ESC>!R**

### **Description**

This command is used to reset the keyboard. Keyboard will search for AUTO.BAS auto execution program first after reset.

#### **Syntax**

<ESC>!R

## **Remarks**

<ESC> is ASCII 27 escape character.

### **Example**

N/A

## **<ESC>!W**

### **Description**

This command is used to upgrade the firmware. Keyboard will enter BIOS upgrade mode after receive this command and disable to execution of AUTO.BAS program.

## **Syntax**

<ESC>!W

### **Remarks**

N/A

### **Example**

N/A

### **SOUND**

#### **Description**

Turn the speaker on at the specified frequency of interval.

### **Syntax**

SOUND frequency, interval

where

Frequency: 0~15 Interval: 0~65535

### **Remarks**

N/A

## **Example**

DOWNLOAD "SOUND.BAS" FOR  $F=0$  TO 15 FOR I=0 TO 65535 SOUND F,I FOR J=1 TO 10 NEXT J NEXT I NEXT F EOP

## **CLS**

### **Description**

Clears the LCD display.

### **Syntax**

CLS

## **Remarks**

CLS clears the LCD and places the cursor in the upper left corner. (at position 0,0)

# **Example**

DOWNLOAD "CLS.BAS" PRINT "THIS WORD WILL BE CLEARED" FOR I = 1 TO 5000 NEXT I CLS FOR I = 1 TO 2000 NEXT I PRINT "PLEASE PRESS ANY KEY "  $K=$  INKEY() EOP

# **CLEAR**

## **Description**

Remove all the declared variables, arrays, and opened files in the program from memory.

### **Syntax**

CLEAR

### **Remarks**

N/A

## **Example**

CLEAR

# **CURSOR**

## **Description**

Select cursor appearance.

#### **Syntax**

CURSOR mode

#### **Remarks**

The available modes of cursor are listed below:

- 0: Hides the cursor.
- 1: Block with blinked cursor.
- 2: Fixed Underline cursor.
- 3: Block blinked and underline fixed cursor. (default)

## **Example**

CURSOR 1

# **LOCATE**

### **Description**

Position cursor in LCD display.

### **Syntax**

LOCATE x, y

#### **Remarks**

LOCATE moves the cursor to the given position in LCD display. If the coordinates are invalid, the command will be ignored.

The available value of x parameter is between 0 to 79.

The available value of y parameter is 0 and 1. Where 0 and 1 is the first line and the second line of LCD display respectively.

```
DOWNLOAD "LOCATE.BAS"
   PRINT "ENTER POSITION: (0<NUM<79)"
   INPUT "",A$
    B = VAL(A$)LOCATE B,1
   Cur_pos = POS()PRINT "CURSOR POSITION "+STR$(Cur_pos)
 END
EOP
```
# **PRINT…[USING]**

#### **Description**

PRINT command is used to output the numeric and strings to LCD display. TSKL also supports formatted output to LCD display by PRINT USING command. The available maximum numbers of specified format for PRINT USING command is 15.

#### **Syntax**

PRINT list of expression[;]

Specify the numeric data output format: PRINT USING "###.##",A

Specify the string data output format: PRINT USING "\ \",A\$

#### **Remarks**

A blank line is displayed on LCD if there is no expressions after the PRINT command. The PRINT USING command sends 0D 0A ( carriage return and line feed) at the end of the expression if no ";" (semicolon) is at the end of the expression. The "," (comma) is used to separate the values by 8 spaces. There are no spaces between the two values if the ";" (semicolon) is used between the two expressions. If ";" (semicolon) is the last character of PRINT statement, the cursor will stop in this line.

The "#" (pound sign) and "\" (back slash) is used to specify the output format of numeric data and string data respectively. If the actual value is greater that the specified format, a "%" (percent) sign will be paced at the end of value.

```
DOWNLOAD "P_USING.BAS"
  B=123.45
  PRINT 12+3;ASC("A")
  K=INKEY()
  PRINT USING "####.##",B
  END
EOP
```
## **INPUT**

#### **Description**

Input numeric or string from keyboard keypad or COM2 port and assign them to variables.

#### **Syntax**

INPUT prompt; variables

#### **Remarks**

Prompt must be a string constant. Variable list contains the variable names to be assigned.

The input value will pass to the variable if **ENTER** key is pressed. The other input devices such bar code scanner can be connected to the COM2 port of keyboard to get data instead of key in data by keyboard.

```
DOWNLOAD "INPUT.BAS"
  PRINT "ENTER YOUR NAME:"
  INPUT "",ITEM$
  PRINT "YOUR NAME IS "+ITEM$
  K=INKEY()
EOP
```
# **OUT**

#### **Description**

Output data stream from keyboard serial port.

### **Syntax**

OUT port; list of expressions[;]

#### **Remarks**

Port specifies the serial port to send data. It can be 0 (keyboard COM1) or 1 (keyboard COM2). List of expressions consists of string or numeric expression separated by semicolons. The OUT command sends 0D0A (carriage return and line feed) at the end of the expression except that the semicolon is used. ("," (comma) also sends 0D0A to serial port)

```
DOWNLOAD "OUT.BAS"
C$=CHR$(34)
 PRINT "ENTER YOUR NAME:"
 INPUT "",A$
OUT 1;"YOUR NAME IS ";A$
OUT 0;"TEXT10,10,"+ C$+"4"+ C$+",0,1,1,"+ C$+"YOUR NAME IS "+A$+ C$
OUT 0;"PRINT 1,1"
PRINT "PRESS ANYKEY TO LEAVE"
K=INKEY()
EOP
```
# **FOUT**

### **Description**

Output specified file from keyboard serial port.

### **Syntax**

FOUT Port, FileHandle, FileSize

#### **Remarks**

Port specifies the serial port to send data. It can be 0 (keyboard COM1) or 1 (keyboard COM2). The number of FileHandle is between 0~14. FileSize is expressed in bytes.

#### **Example**

```
DOWNLOAD "DATA1.DAT",137,
 SIZE 4,2.5
 GAP 0,0
 SPEED 3
 DENSITY 10
 CLS
 TEXT 10,10,"4",0,1,1,"FOUT TEST"
 BARCODE 10,50,"39",100,1,0,2,5,"123456"
 PRINT 1,1
```
DOWNLOAD "FOUT.BAS" OPEN "DATA1.DAT" FOR INPUT AS #1 FOUT 1,1,137 SEEK #1,0 FOUT 0,1,137 CLOSE #1

```
EOP
```
# **OUT USING**

### **Description**

Output formatted data stream from keyboard serial port.

## **Syntax**

OUT port USING "format", list of expressions[;]

#### **Remarks**

Port specifies keyboard serial port to send data. It can be 0 (keyboard COM1) or (keyboard COM2) port.

List of expressions consists of string or numeric expression separated by semicolons. The OUT USING command sends 0D0A (carriage return and line feed) at the end of the expression except that the semicolon (";") is used. Comma (",") also sends 0Dh 0Ah to serial port

```
DOWNLOAD "O_USING.BAS"
A=123.45
B$="TSC-PRINTER"
OUT 1 USING "######.## ",A
OUT 1 USING "\ \",B$
EOP
```
# **DOWNLOAD**

#### **Description**

The "DOWNLOAD" keyword is the identifier to save files into keyboard memory . There are two types of file that can be downloaded into keyboard memory: program file and data file.

#### **Syntax**

#### **Program file:**

DOWNLOAD "FILENAME.BAS" File contents… EOP

#### **Data file:**

DOWNLOAD "FILENAME", FILESIZE,<DATA FILE>

#### **Remarks**

The maximum character of filename is up to 8 characters and extension is up to 3 characters.

The extension of program file must be BAS.

Data file can be any format of file. 0D 0A is used as separator of each data for text dada file.

The FILESIZE parameter is calculated by bytes.

## **Example**

#### **Program file:**

DOWNLOAD "DEMO.BAS" CL<sub>S</sub> PRINT "This is a test"

#### EOP

**Data file:** DOWNLOAD "DEMO.DAT",10,0123456789

# **EOP**

# **Description**

End of program. The keyword must be placed at the end of program file is the DOWNLOAD keyword is used in the program.

## **Syntax**

EOP

#### **Remarks**

N/A

# **Example**

DOWNLOAD "EOP.BAS" CLS PRINT "This is a test" EOP

# **OPEN**

### **Description**

To establish file handles for file access. 15 files can be access in one program.

#### **Syntax**

OPEN "filename" FOR mode AS #FileHandle.

#### **Remarks**

Filename is the name of the file.

Mode parameter specified the file operation mode. It can be :

- INPUT : Position to the beginning of the file and this file is "read only". If the file does not exist, The "File not found" error is displayed on LCD display.
- OUTPUT : Position to the beginning of the file, and this file is "write only". If the file does not exist, a new file is created.

APPEND: Append characters to the end of file.

FileHandle is a constant number or expression result, between 0 and 14.

Remember to close the file handle when the file is no longer used.

```
DOWNLOAD "DATA1.DAT",135,
 SIZE 4,2.5
 GAP 0,0
 SPEED 3
 DENSITY 10
 CLS
 TEXT 10,10,"4",0,1,1,",OPEN TEST"
 BARCODE 10,50,"39",100,1,0,2,5,"123456"
 PRINT 1,1
DOWNLOAD "OPEN.BAS"
 OPEN "DATA1.DAT" FOR INPUT AS #1
 FOUT 1,1,135
  SEEK #1,0
 FOUT 0,1,135
  CLOSE #1
EOP
```
# **CLOSE**

#### **Description**

To clear file handles.

### **Syntax**

CLOSE #FileHandle

#### **Remarks**

FileHandle must be constant number which the file is opened.

#### **Example**

DOWNLOAD "DATA1.DAT",136, SIZE 4,2.5 GAP 0,0 SPEED 3 DENSITY 10 CLS TEXT 10,10,"4",0,1,1,"CLOSE TEST" BARCODE 10,50,"39",100,1,0,2,5,"123456" PRINT 1,1

DOWNLOAD "CLOSE.BAS" OPEN "DATA1.DAT" FOR INPUT AS #1 FOUT 1,1,136 SEEK #1,0 FOUT 0,1,136 CLOSE #1 EOP

# **KILL**

# **Description**

To delete file(s) in keyboard memory.

#### **Syntax**

KILL "filename" KILL "\*.\*" KILL "\*"

# **Remarks**

Filename can be any file in the memory. Wild card (\*) supports all files only. The file must be closed before deleting.

# **Example**

KILL "DEMO.BAS" KILL "\*.\*" KILL "\*"

# **SEEK**

#### **Description**

Reposition a file pointer in specified file buffer.

# **Syntax**

SEEK #FileHandle, offset.

#### **Remarks**

Offset is the number from the beginning of file to the new position.

#### **Example**

DOWNLOAD "DATA1.DAT",135, SIZE 4,2.5 GAP 0,0 SPEED 3 DENSITY 10 CLS TEXT 10,10,"4",0,1,1,"SEEK TEST" BARCODE 10,50,"39",100,1,0,2,5,"123456" PRINT 1,1

DOWNLOAD "SEEK.BAS" OPEN "DATA1.DAT" FOR INPUT AS #1 SEEK #1,14 FOUT 0,1,135 FOUT 1,1,135 CLOSE #1 EOP

*(Notice)*

- *1. Printer or PC will receive the below commands, because it begins from 15th byte to the end of file.*
- *2. The 14 bytes of SEEK means SIZE 4,2.5 10 bytes and ODh OAh x2*

GAP 0,0 SPEED 3 DENSITY 10 CLS TEXT 10,10,"4",0,1,1,"SEEK TEST" BARCODE 10,50,"39",100,1,0,2,5,"123456" PRINT 1,1

# **READ**

#### **Description**

Read data from data file and assign them to variables.

## **Syntax**

READ #FileHandle; list of variables.

#### **Remarks**

FileHandle specifies the file to read data from. The variables store the data read from the FileHandle.

#### **Example**

DOWNLOAD "READ.BAS" OPEN "DATA" FOR INPUT AS #1 READ #1;A\$;A CLOSE #1 PRINT A\$ K=INKEY() PRINT A END

# **WRITE**

#### **Description**

Write data to an opened file.

## **Syntax**

WRITE #FileHandle; list of expressions.

#### **Remarks**

FileFandle specifies the file to write data to. The variables are used to write data to opened data file.

#### **Example**

DOWNLOAD "WRITE.BAS" OPEN "DATA" FOR OUTPUT AS #1 WRITE #1;"THIS IS (WRITE) TEST" WRITE #1;"12345678" CLOSE #1 PRINT "WRITE OK!" END EOP

# **GOSUB…RETURN**

## **Description**

To branch to, return from a subroutine.

### **Syntax**

GOSUB label Statement block1

Label:

Statement block2

RETURN

## **Remarks**

Label is a tag to mark a specified position in the program. The available maximum label name is 20 characters. A return statement will cause the program return to the statement following the GOSUB statement.

The total numbers of GOSUB…RETURN statement can't exceed than 40 in one program.

# **Example**

```
DOWNLOAD "GOSUB.BAS"
 PRINT "MAIN ROUTINE (START)"
   K=INKEY()
   GOSUB SUB1
PRINT "MAIN ROUTINE (END)"
END
 SUB1:
   PRINT "SUBROUTINE"
   K=INKEY()
   RETURN
EOP
```
The execution result should look like as following. **OK** MAIN ROUTINE SUBROUTINE MAIN ROUTINE

# **Loop Statements**

Loop statements allow program to execute one or more lines of code repetitively. The loop statements that TSKL supports include:

- **DO…LOOP**
- **FOR…NEXT**
- **WHILE…WEND**

# **DO…[EXITDO]…LOOP**

#### **Description**

Use a **DO** loop to execute a block of statements by an indefinite number of times. There are several variations of **DO…LOOP** statement, but each evaluates a numeric condition to determine whether to continue execution.

#### **Syntax**

```
DO {WHILE | LOOP}
   Statements
   {EXITDO}
LOOP
```
Or

```
DO
   Statements
   {EXITDO}
LOOP {WHILE | LOOP}
```
Or

DO

```
Statements
   {EXITDO}
LOOP
```
#### **Remarks**

The total numbers of nested DO…LOOP statement in one program can not exceed than 40 levels.

The maximum numbers of nested IF…THEN…ELSE, FOR…NEXT, WHILE…WEND, and DO…LOOP statements in one program is up to 40 levels.

```
DOWNLOAD "DOLOOP.BAS"
A=0DO WHILE A<10
```
 $A=A+1$ PRINT A K=INKEY() LOOP PRINT "EXIT" END EOP

# **FOR…[EXITFOR]…NEXT**

### **Description**

To execute a series of instructions by a specified number of times in a loop.

## **Syntax**

FOR variable= I TO J [STEP K] statements NEXT variable

#### **Remarks**

I, J, K are numeric expressions

I: The initial value of the counter

J: The final value of the counter

K: The increment of the counter. If K parameter is ignored, the default increment is 1. The maximum numbers of IF…THEN…ELSE, FOR…NEXT, WHILE…WEND, and DO…LOOP statements available in one program is up to 40.

## **Example**

The following sample program prints out the sum of numbers between 1 and 10 : DOWNLOAD "FOR.BAS"  $SIJM=0$ FOR  $I=1$  TO 10 SUM=SUM+I PRINT SUM K=INKEY() NEXT I END EOP

# **WHILE…WEND**

#### **Description**

To execute a series of statements in a loop until the given condition is false.

## **Syntax**

WHILE expression statements WEND

#### **Remarks**

If expression is true the program will be executed until the WEND statement is encountered, then return to the WHILE statement to check again, as encountering a false condition, program will branch to the statement following the WEND.

The total numbers of nested WHILE…WEND statement in one program can not exceed than 40 levels.

The maximum numbers of nested IF…THEN…ELSE, FOR…NEXT, WHILE…WEND, and DO…LOOP in one program is up to 40 levels.

```
DOWNLOAD "WHILE.BAS"
A=1WHILE A<10
PRINT "A= "+STR$(A)
A=A+1K=INKEY()
WEND
EOP
```
# **GOTO**

## **Description**

Branches from program to a specified block of statements.

## **Syntax**

GOTO label

#### **Remarks**

Label is a tag to mark a specified position in the program. The maximum characters of the label name are limited to 20 characters. The total numbers of GOTO statement in a program can not exceed than 200.

# **Example**

DOWNLOAD "IF.BAS" BEGIN: PRINT "LOOK HERE" K=INKEY() CLS PRINT "REPEAT?(y/n)"  $v$ <sub>\_</sub>CHAR = INKEY() IF v\_CHAR=89 THEN CLS GOTO BEGIN ELSE IF v\_CHAR=121 THEN CLS GOTO BEGIN ENDIF PRINT "Press key to quit!" SOUND 5,10000 END EOP

# **Program-Control Statements**

The program-control statements are the essence of any computer language because they govern the flow of program execution. program-control statements may be separated into two categories:

- **IF…THEN**
- **IF…THEN…ELSE**

# **IF…THEN…ELSE**

### **Description**

Use an **IF…THEN** block to execute one or more statements conditionally. You can use either a single-line syntax or multiple-line "block" syntax:

### **Syntax**

IF condition THEN statement

*Notice that the single-line form of IF…THEN does not use an ENDIF statement.*

Or

IF condition THEN **Statements** ENDIF

Or

IF condition THEN **Statements** ELSE **Statements** ENDIF

Or

IF condition1 THEN Statement block 1 ELSEIF condition2 THEN Statement block 2 ELSE Statement block n ENDIF

### **Remarks**

If the result of the expression is nonzero, the statement following THEN will be executed. If the result of the expression is zero, and the statement following the ELSE present, it will be executed. Otherwise the next line of statement is executed.

If there are block of statements in IF…THEN …ELSE, ENDIF must be used at the end of the IF…THEN…ELSE statement.

Limitations:

The total numbers of nested IF…THEN…ELSE statement in a program can not exceed than 40 levels.

The total numbers of IF…THEN…ELSE, FOR…NEXT, WHILE…WEND, and DO…LOOP in a program can not exceed than 40 levels.

```
DOWNLOAD "IF.BAS"
BEGIN:
 PRINT "LOOK HERE"
 K=INKEY()
CLS
PRINT "REPEAT?(y/n)"
v<sub>_</sub>CHAR = INKEY()
IF v_CHAR=89 THEN
  CL<sub>S</sub>
   GOTO BEGIN
ELSE IF v_CHAR=121 THEN
   CLS
   GOTO BEGIN
ENDIF
PRINT "Press key to quit!"
  SOUND 5,10000
  END
EOP
```
# **END**

## **Description**

Terminates the program execution.

### **Syntax**

END

## **Remarks**

END statement may be placed anywhere in a program to terminate the execution. With END statement, all variables will be released from memory and closed file handles.

# **Example**

DOWNLOAD "IF.BAS" BEGIN: PRINT "LOOK HERE" K=INKEY() CLS PRINT "REPEAT?(y/n)"  $v$ <sub>\_</sub>CHAR = INKEY() IF v\_CHAR=89 THEN CLS GOTO BEGIN ELSE IF v\_CHAR=121 THEN CLS GOTO BEGIN ENDIF PRINT "Press key to quit!" SOUND 5,10000 END EOP

# **DIM**

### **Description**

An array is a collection of variables of the same type that is referenced by a common name. DIM statement is used to declare the array variables of integer, float and double float data types. The lowest address corresponds to the first element, and the highest address to the last element. A specific element in an array is accessed by an index.

#### **Syntax**

DIM variable (subscripts)[, variable (subscripts), …]

#### **Remarks**

The base of an array index always begins from 0. For example, DIM A(10), there are totally 11 elements of variable A (0 to 10).

Do not duplicate declare array in the program without executing the FREE statement.

The DIM statement sets all the elements of specified arrays to an initial value of numbers to zero and strings to null string.

The total numbers of array elements (no matter what kind of data type) cannot exceed than 200 elements.

The available maximum array variable name is 10 characters.

The maximum dimensions of an array variables is 3 dimension.

```
DOWNLOAD "DIM.BAS"
DIM A(8),B(8)
FOR I=0 TO 8
A(I)=I+1FOR J=0 TO 8
B(J)=J+1OUT 1; A(I);"*";B(J);"=";A(I)*B(J)
NEXT J
NEXT I
PRINT "PRESS ANY KEY!"
END
FREE A
FREE B
EOP
```
# **FREE**

## **Description**

Eliminates array variables from memory.

## **Syntax**

FREE dimension variable

#### **Remarks**

Arrays can be re-dimensioned after they are freed, or the memory space previously allocated to the array may be used for other purposes. If an attempt is made to re-dimension an array without first freeing it, an error occurs.

```
DOWNLOAD "DIM.BAS"
DIM A(8),B(8)
FOR I=0 TO 8
A(I)=I+1FOR J=0 TO 8
B(J)=J+1OUT 1; A(I);"*";B(J);"=";A(I)*B(J)
NEXT J
NEXT I
END
FREE A
FREE B
EOP
```
# **REM**

# **Description**

Inserts explanatory remarks in a program.

## **Syntax**

REM comments

#### **Remarks**

REM statements are not executed.

### **Example**

REM \*\*\* this is an example \*\*\* DOWNLOAD "REMB.BAS" PRINT "YOU WILL NOT SEE REM" REM \*\*\* REM \*\*\* END EOP

# **TSKL Functions**

# **POS()**

# **Description**

Gets the current position of the cursor on LCD display.

## **Syntax**

POS()

#### **Remarks**

This function returns the value between 0~79.

```
DOWNLOAD "POS.BAS"
   PRINT "ENTER POSITION: (0<NUM<79)"
    INPUT "",A$
     B = VAL(A$)LOCATE B,1
     Cur\_pos = POS()PRINT "CURSOR POSITION "+STR$(Cur_pos)
 END
EOP
```
# **INKEY()**

# **Description**

To return the ASCII code of the character read from keyboard. The returned ASCII code will not shown on LCD display.

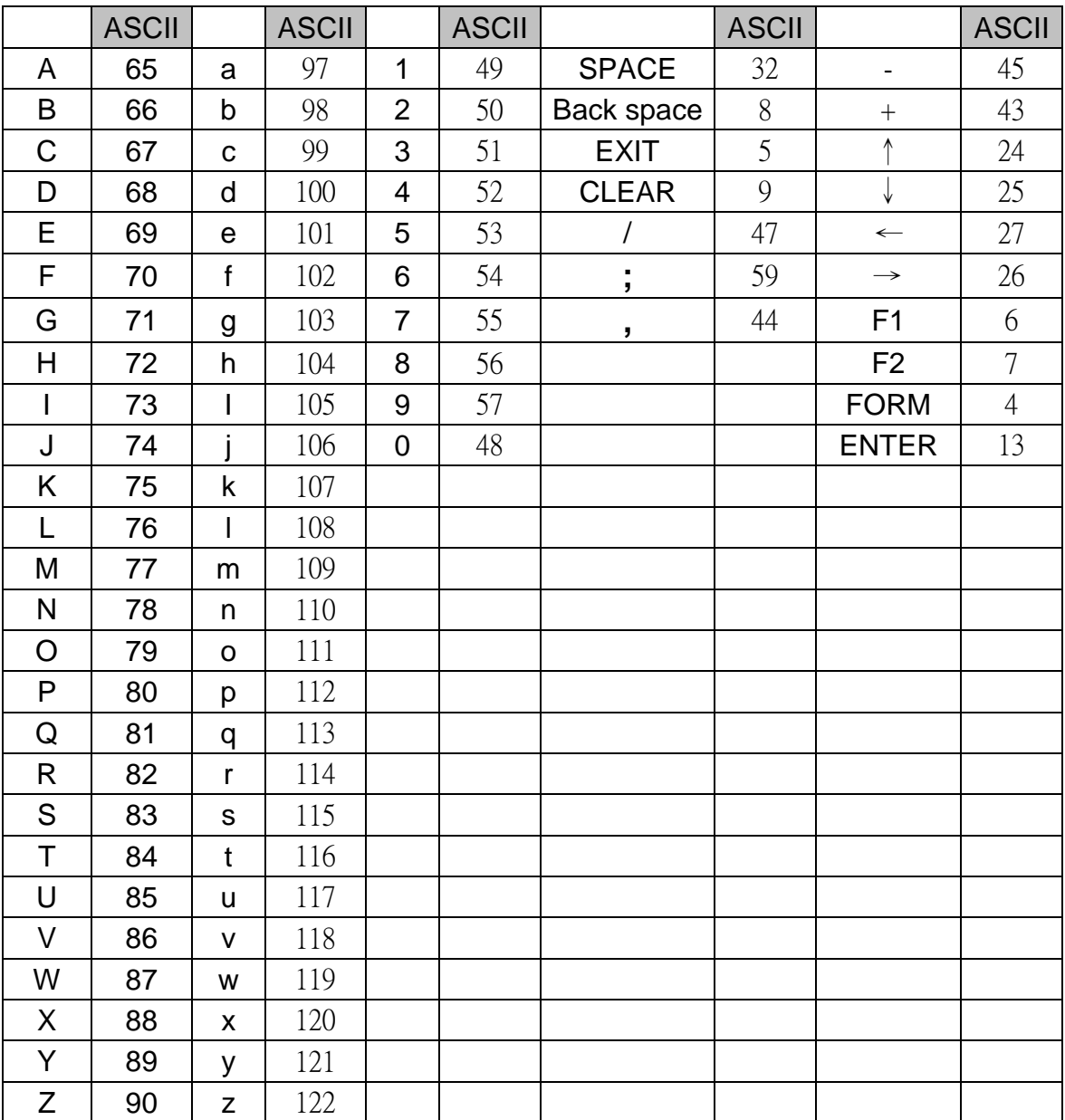

# **Syntax**

INKEY( )

# **Remarks**

All tasks are pending until a key is pressed.

```
DOWNLOAD "IF.BAS"
BEGIN:
   PRINT "LOOK HERE"
    K=INKEY()
  CLS
  PRINT "REPEAT?(y/n)"
v<sub></sub>CHAR = INKEY()IF v_CHAR=89 THEN
   CLS
   GOTO BEGIN
ELSE IF v_CHAR=121 THEN
    CLS
    GOTO BEGIN
ENDIF
PRINT "Press key to quit!"
  SOUND 5,10000
  END
EOP
```
# **INP\$()**

# **Description**

To return one byte that received from serial port.

# **Syntax**

INP\$(expression)

#### **Remarks**

The result of the expression must be numeric. (0 or 1) 0: COM1 (Serial port with cable on keyboard) 1: COM2 (Serial port mount on keyboard) The returned value is a string

## **Example**

DOWNLOAD "INP.BAS" REM \*\*\*\*\*Total Milage\*\*\*\*\* PRINT "\*\*\*\*\*\*\*Distence\*\*\*\*\*\*\*" Milage1\$="" OUT 0;"~!@" Milage2\$="" DO Milage2\$=INP\$(0) IF ASC(Milage2\$)=13 THEN EXITDO Milage1\$=Milage1\$+Milage2\$ LOOP PRINT Milage1\$ END EOP

# **EOF()**

#### **Description**

To return nonzero when the end of a file has been reached, or to return 0 if the end of file (EOF) has not been found.

### **Syntax**

EOF(file number)

#### **Remarks**

If file pointer points to the end of the file, EOF returns non-zero.

## **Example**

DOWNLOAD "DATA",10,1234567890 DOWNLOAD "EOF.BAS" OPEN "DATA" FOR INPUT AS #1  $C=0$ Repeat: IF EOF(1)>0 THEN GOTO End\_of\_file READ #1;A  $C = C + 1$ GOTO Repeat End\_of\_file: PRINT "PRESS ANY KEY!" END EOP

# **LOF()**

#### **Description**

To return the size of file.

## **Syntax**

LOF(FileHandle)

#### **Remarks**

An integer is returned to indicate the size of file

# **Example**

DOWNLOAD "LOF.BAS" OPEN "DATA" FOR APPEND AS #1 WRITE #1;"ABC"  $File_length = LOF(1)$ PRINT "File\_length= "+STR\$(File\_length) CLOSE #1 END EOP

# **ABS()**

# **Description**

To return the absolute value of the expression.

## **Syntax**

ABS(expression)

#### **Remarks**

The result of the expression must be numeric.

```
DOWNLOAD "ABS.BAS"
 X=ABS(5-12)
   PRINT "Absolute value: "+X
   K=INKEY()
 X = 5 - 12PRINT "Value: "+X
END
EOP
```
# **ASC()**

# **Description**

To return the value of the ASCII code for the first character of the expression.

## **Syntax**

ASC(expression)

#### **Remarks**

The result of the expression must be a string.

```
DOWNLOAD "ASC.BAS"
PRINT "*** INPUT YOUR WORD ***"
   INPUT "Only one world: ",A$
    X=ASC(A$)
   PRINT "ASCII code value "+STR$(X)+" = "+A$
END
EOP
```
# **LEN()**

#### **Description**

To return the length of the string.

#### **Syntax**

LEN(string expression)

#### **Remarks**

The maximum returned string length is 255.

#### **Example**

DOWNLOAD "LEN.BAS" BEGIN: PRINT "HOW MANY DIGITS?" INPUT "ABC-DEF ",A\$ X=LEN("ABC-DEF") IF A\$=STR\$(X) THEN PRINT "CORRECT! ANSWER IS "+X ELSE PRINT "WRONG! ANSWER IS "+STR\$(X) ENDIF END EOP

# **FRE()**

# **Description**

Return the size of free memory.

## **Syntax**

FRE( )

## **Remarks**

It calculates and returns an integer to indicate free memory size of keyboard in K Bytes.

## **Example**

DOWNLOAD "FRE.BAS"  $A=FRE()$ PRINT "REMAIN SPACE: "+STR\$(A)+" K bytes" END EOP

# **INT()**

# **Description**

To truncate an expression to an integral number.

## **Syntax**

INT(expression)

## **Remarks**

The result of the expression must be numeric.

# **Example**

DOWNLOAD "INT.BAS" PRINT "INTEGER OF 5/2 = ?" K=INKEY() A=INT(5/2) PRINT "ANSWER IS: "+STR\$(A) END EOP

# **VAL()**

# **Description**

To return the numerical value of the string expression.

## **Syntax**

VAL(expression)

## **Remarks**

The result of the expression must be a string.

```
DOWNLOAD "VAL.BAS"
  PRINT "A=123, B=321, A+B=?"
  K=INKEY()
    A=VAL("123")
    B=VAL("321")
    C=A+B
   PRINT "A+B= "+STR$(C)
END
EOP
```
# **RND()**

# **Description**

RND returns a number between 0 and 1

# **Syntax**

A=RND()

# **Remarks**

N/A

# **Example**

DOWNLOAD "RND.BAS" A=RND() PRINT STR\$(A) K=INKEY() EOP
# **CHR\$()**

# **Description**

To return the ASCII character of the numerical expression.

### **Syntax**

CHR\$(expression)

#### **Remarks**

The result of the expression must be numeric.

```
DOWNLOAD "CHR.BAS"
PRINT "*** INPUT YOUR VALUE ***"
 INPUT " ",A
  X$=CHR$(A)
 PRINT "ASCII character "+X$+" = "+STR$(A)
END
EOP
```
# **FREAD\$()**

## **Description**

To read a number of bytes from specified file.

## **Syntax**

FREAD\$ (FileHandle, count)

#### **Remarks**

Count is the number of data bytes. Maximum count size is 255.

### **Example**

DOWNLOAD "DATA",10,1234567890 DOWNLOAD "FREAD.BAS" OPEN "DATA" FOR INPUT AS #1 SEEK #1,5 A\$=FREAD\$(1,5) CLOSE #1 PRINT A\$ END EOP

# **LEFT\$()**

# **Description**

To return a number of the leftmost characters of the string expression.

## **Syntax**

LEFT\$(expression, count)

#### **Remarks**

The result of the expression must be a string. Count is the number of the leftmost characters.

```
DOWNLOAD "LEFT.BAS"
  A$=CHR$(34)
   PRINT "LEFT("+A$+"123456"+A$+",3) =?"
   B$=LEFT$("123456",3)
  K=INKEY()
   PRINT B$
  K=INKEY()
EOP
```
# **RIGHT\$()**

## **Description**

To return a number of the rightmost characters of the string expression.

# **Syntax**

RIGHT\$(expression, count)

#### **Remarks**

The result of the expression must be a string. Count is the number of the rightmost characters.

```
DOWNLOAD "RIGHT.BAS"
  A$=CHR$(34)
   PRINT "RIGHT$("+A$+"123456"+A$+",3) =?"
   B$=RIGHT$("123456",3)
  K=INKEY()
  PRINT B$
  K=INKEY()
EOP
```
# **MID\$()**

#### **Description**

To return a number of characters begin from the starting parameter to the specified length.

#### **Syntax**

MID\$(String, Starting, Length)

#### **Remarks**

String: Can be a string or expression

Start: Character position in string at which the part to be taken begins. If start is greater than the number of characters in string, Mid returns a zero-length string (""). Length: The numbers of characters to be returned.

```
DOWNLOAD "MID.BAS"
   A$=CHR$(34)
    PRINT "MID$("+A$+"123456"+A$+",3,3) =?"
     B$=MID$("123456",3,3)
    K=INKEY()
    PRINT B$
   K=INKEY()
EOP
```
# **STR\$()**

## **Description**

Returns a string representation of a number.

## **Syntax**

STR\$(expression)

#### **Remarks**

The result of the expression must be a numeric. *Note: STR\$() function can not be included in other functions. Example: VAL(STR\$("123")*

# **Example**

DOWNLOAD "STRING.BAS" PRINT "1+2+3+4+5=?" K=INKEY() SUM=1+2+3+4+5 SUM\$=STR\$(SUM) PRINT "SUM= "+SUM\$ K=INKEY() EOP

# **SPC\$()**

# **Description**

To insert a number of spaces in a string.

### **Syntax**

SPC\$(expression)

#### **Remarks**

The result of the expression must be numeric.

# **Example**

DOWNLOAD "SPACE.BAS" PRINT "PRICE";SPC\$(5);"123.5" K=INKEY() EOP

# **System Variables**

# **YEAR**

# **Description**

Set and returns the year of Real Time Clock. The available numbers to set YEAR variable begins from 00 to 99. The returned data iis a 4 digits number. Ex: 1998,2001.

# **Syntax**

YEAR=nn **Where** nn=00~99

A=YEAR

# **Remarks**

The Real Time Clock is Year 2000 compatible.

```
DOWNLOAD "YEAR.BAS"
   YEAR$=STR$(YEAR)
     PRINT "YEAR "+YEAR$
     K=INKEY()
   YEAR$=MID$(YEAR$,3,2)
     PRINT "YEAR "+YEAR$
     K=INKEY()
EOP
```
# **MONTH**

# **Description**

Set and returns the month of Real Time Clock. The available numbers begins from 01 to 12.

# **Syntax**

MONTH=nn

Where

nn=01~12

A=MONTH

# **Remarks**

N/A

# **Example**

DOWNLOAD "MONTH.BAS" MONTH\$=STR\$(MONTH) PRINT "MONTH "+ MONTH\$ K=INKEY()

# **DATE**

# **Description**

Set and returns the date of Real Time Clock. The available numbers begins from 00 to 99.

# **Syntax**

DATE=nn

Where

nn=01~31

A=DATE

# **Remarks**

The leap year timing is automatic

# **Example**

```
DOWNLOAD "DATE.BAS"
    DATE$=STR$(DATE)
      PRINT "DATE "+ DATE$
    K=INKEY()
```
# **HOUR**

# **Description**

Set and returns the hour of Real Time Clock. The available numbers begins from 00 to 23.

# **Syntax**

HOUR=nn

Where

nn=00~23

A=HOUR

## **Remarks**

N/A

# **Example**

```
DOWNLOAD "HOUR.BAS"
   HOUR$=STR$(HOUR)
     PRINT "HOUR "+ HOUR$
   K=INKEY()
```
# **MINUTE**

# **Description**

Set and returns the minute of Real Time Clock. The available numbers begins from 00 to 59.

## **Syntax**

MINUTE=nn Where

nn=00~59

A=MINUTE

#### **Remarks**

N/A

### **Example**

DOWNLOAD "MINUTE.BAS" MINUTE\$=STR\$(MINUTE) PRINT "MINUTE "+ MINUTE\$ K=INKEY()

# **SECOND**

# **Description**

Set and returns the second of Real Time Clock. The available numbers begins from 00 to 59.

#### **Syntax**

SECOND=nn

Where

nn=00~59

A=SECOND

#### **Remarks**

N/A

### **Example**

DOWNLOAD " SECOND.BAS" SECOND \$=STR\$( SECOND) PRINT " SECOND "+ SECOND \$ K=INKEY()

# **IDNUMBER\$**

#### **Description**

IDNUMBER\$ is read only at run time. The ID number can be set in the Setup Utility. With password locked on, users can't change the ID number.

## **Syntax**

A\$=IDNUMBER\$

#### **Remarks**

N/A

```
DOWNLOAD "ID.BAS"
BEGIN:
   PRINT "ENTER THE ID NUMBER:"
   INPUT "",A$
```

```
IF A$=IDNUMBER$ THEN 
      PRINT "HELLO ~ WELCOME!"
      K=INKEY()
     END
    ELSE 
  PRINT "WRONG ID -- TO NEXT!"
K=INKEY()
GOTO AGAIN
ENDIF
```

```
AGAIN:
 PRINT "INPUT AGAIN? (Y/N)"
  v CHAR = INKEY()
    IF v_CHAR=89 THEN
      CLS
      GOTO BEGIN
    ELSE IF v_CHAR=121 THEN
      CLS
      GOTO BEGIN
    ENDIF
 PRINT "Press key to quit!"
 SOUND 5,10000
 END
    ENDIF
EOP
```
# **Appendix A Limitations of Keyboard Control Language**

- The total numbers of nested IF...THEN...ELSE, FOR...NEXT, WHILE...WEND and DO…LOOP in a program can't exceed than 40.layers
- The maximum numbers of nested GOSUB...RETURN can't exceed than 40 layers.
- The number of labels can't exceed than200.
- 200 long integer and float data type variables
- 100 double float data type variables
- 50 string data type variables
- The maximum number of characters for variable name is 10 characters.
- The maximum number of characters for label name is 20 characters.
- The available memory for download is 128 KB
- The numbers of downloaded file can't exceed than 50 files for SRAM, 150 files for flash memory (V1.08 and later versions).
- 15 files can be opened simultaneously in one program.
- Maximum numbers of dimensions for array variable is 3 dimensions.
- The total numbers of specified format of PRINT USING and OUT USING statement can't exceed that 15.

# **Appendix B Error Messages**

#### **(01) Syntax error**

The statement syntax is not correct.

#### **(02) IF without THEN**

If statement without THEN keyword.

#### **(03) IF without ENDIF**

If statement without ENDIF keyword.

#### **(04) ELSEIF without IF**

IF…THEN…ELSE…ELSEIF statement without ELSEIF keyword.

#### **(05) ELSE without IF**

IF…THEN…ELSE statement without IF keyword.

#### **(06) ENDIF without IF**

IF…THEN…ELSE statement without IF keyword.

#### **(07) FOR without NEXT**

FOR…NEXT statement without NEXT keyword.

#### **(08) NEXT without FOR**

FOR…NEXT statement without FOR keyword.

#### **(09) EXITFOR without FOR**

FOR…NEXT statement without FOR keyword.

#### **(10) WHILE without WEND**

WHILE…WEND statement without WEND keyword.

#### **(11) WEND without WHILE**

WHILE…WEND statement without WHILE keyword.

#### **(12) DO without LOOP**

DO…LOOP statement without LOOP keyword.

#### **(13) LOOP without DO**

DO…LOOP statement without DO keyword.

#### **(14) RETURN without GOSUB**

GOSUB…RETURN without GOSUB keyword

#### **(15) Mode error**

File operation access error.

#### **(16) File number error**

Illegal file handle number.

#### **(17) File not found**

The access file name does not exit in memory.

#### **(18) Too many labels**

The total numbers of label in the program is execeed than 200.

#### **(19) Duplicate label**

Declared twice of label name.

#### **(20) Label not found**

The specified label does not exit in program.

#### **(21) Illegal function call**

Function does not exit.

#### **(22) Illegal variable**

The variable name exits illegal letters.

#### **(23) Variable not defined**

The variable does not assigned value in the program.

#### **(24) Array not defined**

The accessed array does not exit.

#### **(25) Out of string space**

The string is longer than 254 bytes.

#### **(26) Too many variables**

The number of variables is larger than the definition.

#### **(27) Too many formats**

The numbers of specified format of PRINT USING command and OUT USING command is larger than 15.

#### **(28) Type mismatch**

The data types of the two variables or returned values are not the same.

#### **(29) Port error**

The port specified in OUT and FOUT command is other than 0 and 1.

#### **(30) Stack overflow**

The total numbers of GOSUB…RETURN, WHILE…WEND, DO…LOOP,

FOR…NEXT, IF…THEN…ELSE statement is larger than the specified number.

#### **(31) Division by zero**

The dividend is zero.

#### **(32) Unknown operator**

# **Smart Keyboard Programming Manual**

The operator is not defined in keyboard

**(33) Expression too complex**

Arithmetic expression is too complex.

**(35) Duplicate array**

Duplicate declare array variable.

**(36) Out of memory**

There is no t enough memory for download program or data file.

#### **(37) Too many files**

The total number of files stored in memory exceeds that 50.

#### **(38) Unmatched brace**

One of the right or left parentheses is missing.

# **Appendix C RS-232 Pin Configurations**

Host and Printer RS-232 PIN Definition:

A. RS-232 Serial Interface 9 Pin D Type connector define:

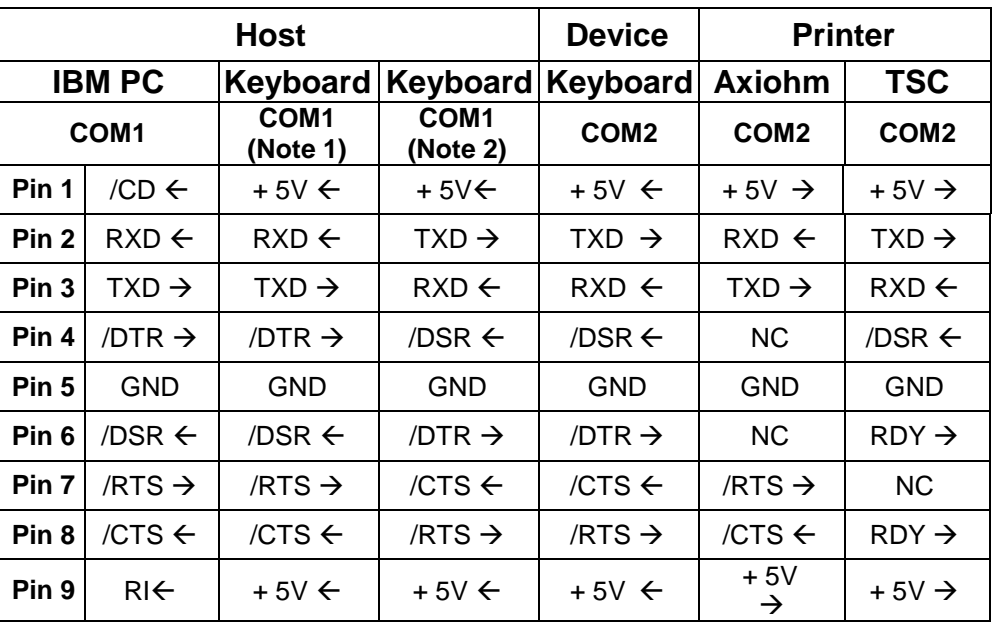

Note 1: Smart Keyboard Hardware SW1 & SW2 must ON .

Note 2: SMART KEYBOARD Hardware SW1 & SW2 must OFF .

Note 3: <-- symbol emblem INPUT , --> symbol emblem OUTPUT.

# B. RS-232 Serial Interface 25 Pin D Type connector define:

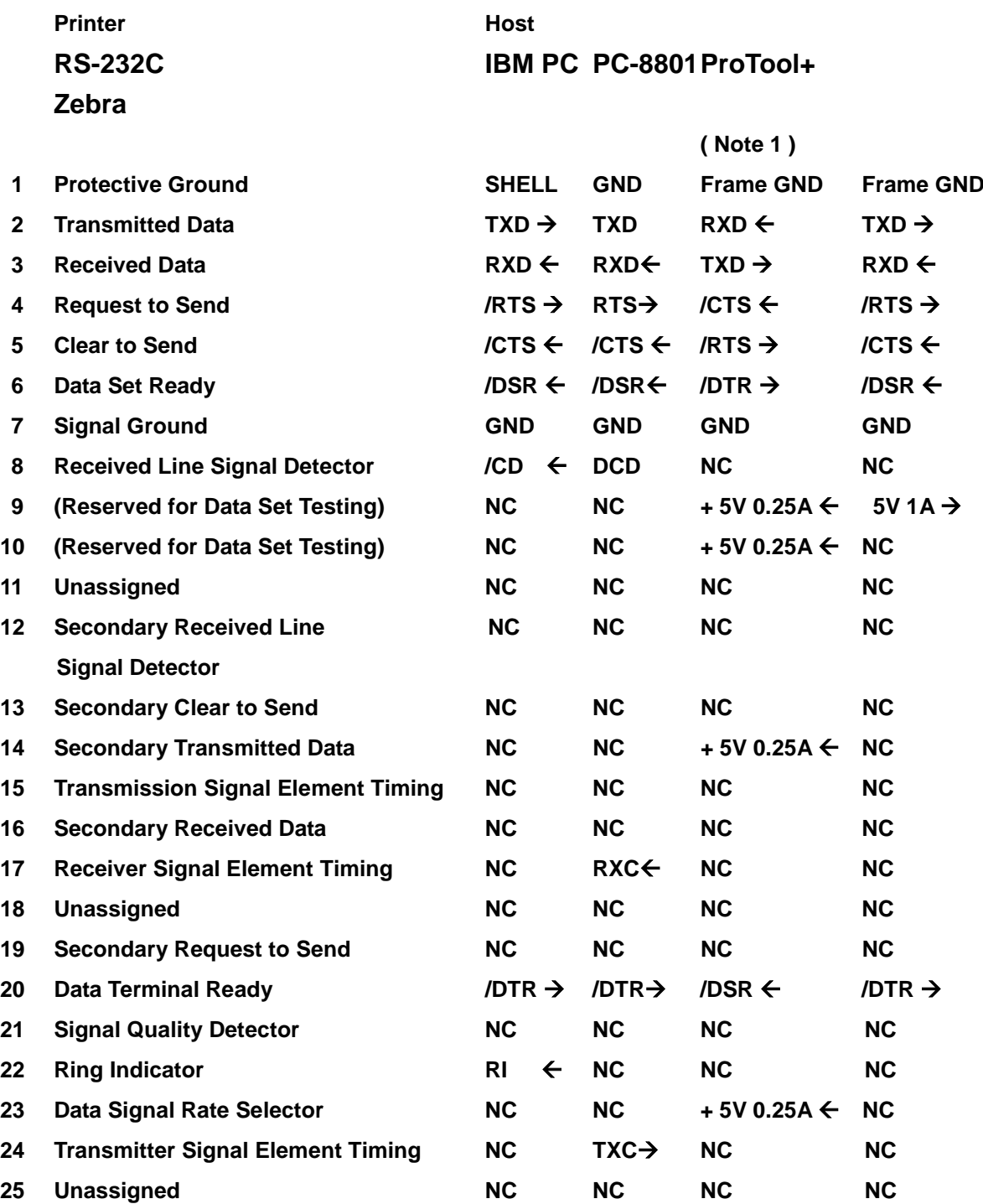

**(Continued on next page)**

# **Smart Keyboard Programming Manual**

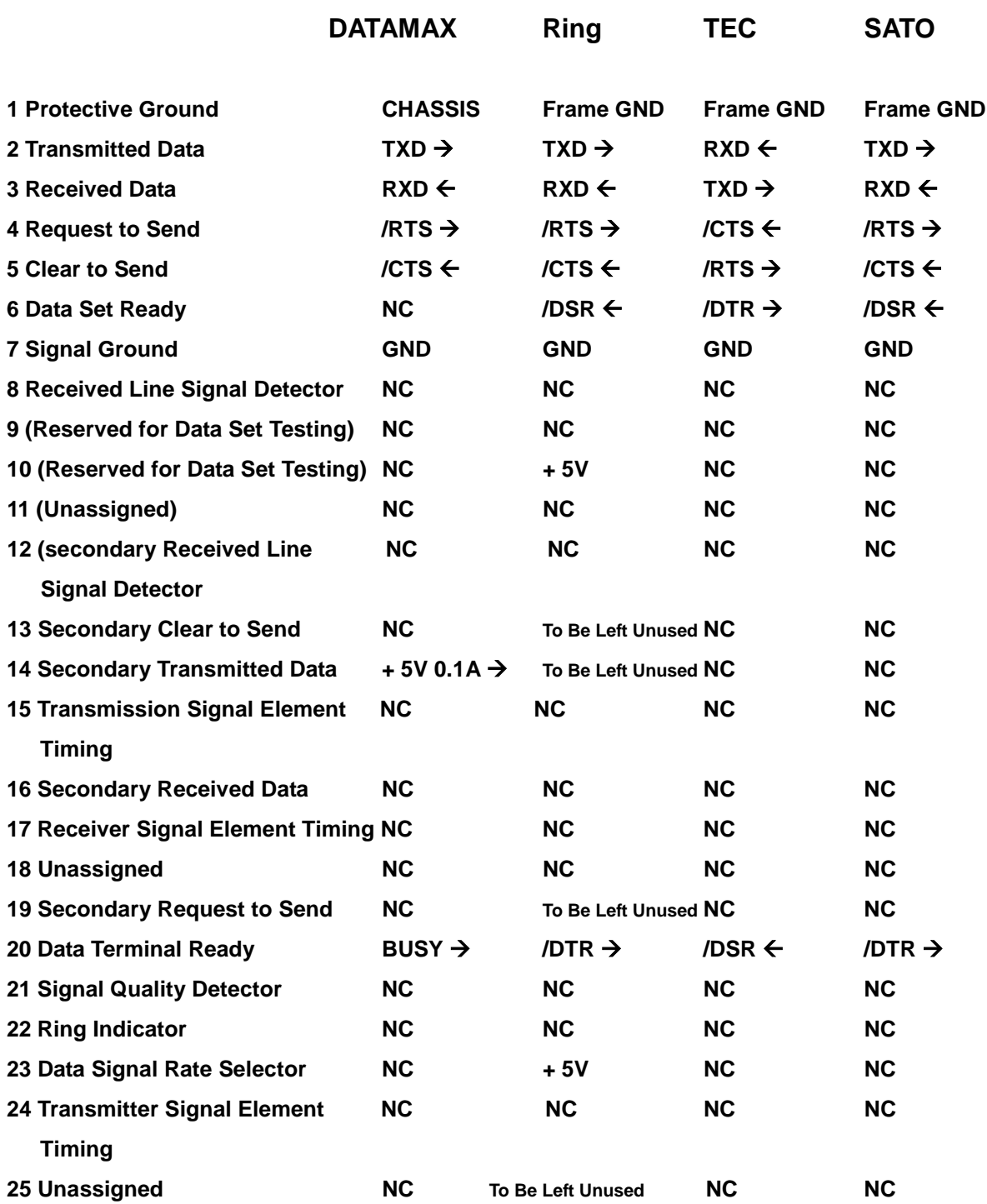

# **Operation Guide**

# **Auto Execution Utility**

Power on  $\vert$ Execute the "AUTO.BAS" program automatically

# **Power-on Utility**

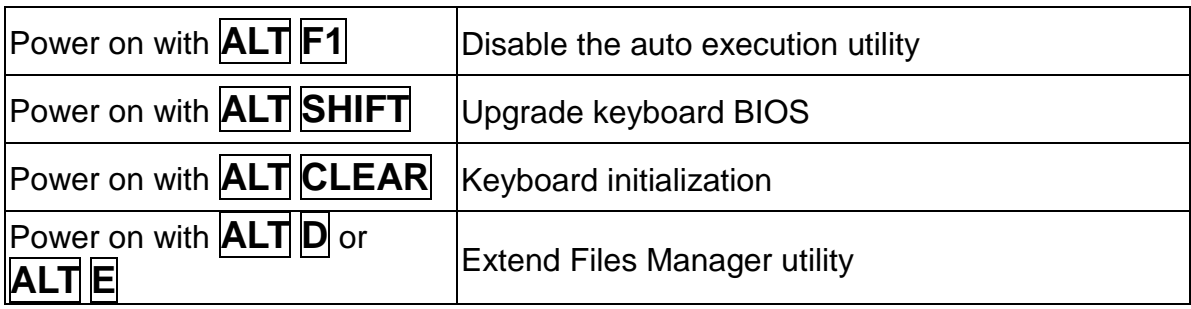

# **Keyboard Utilities**

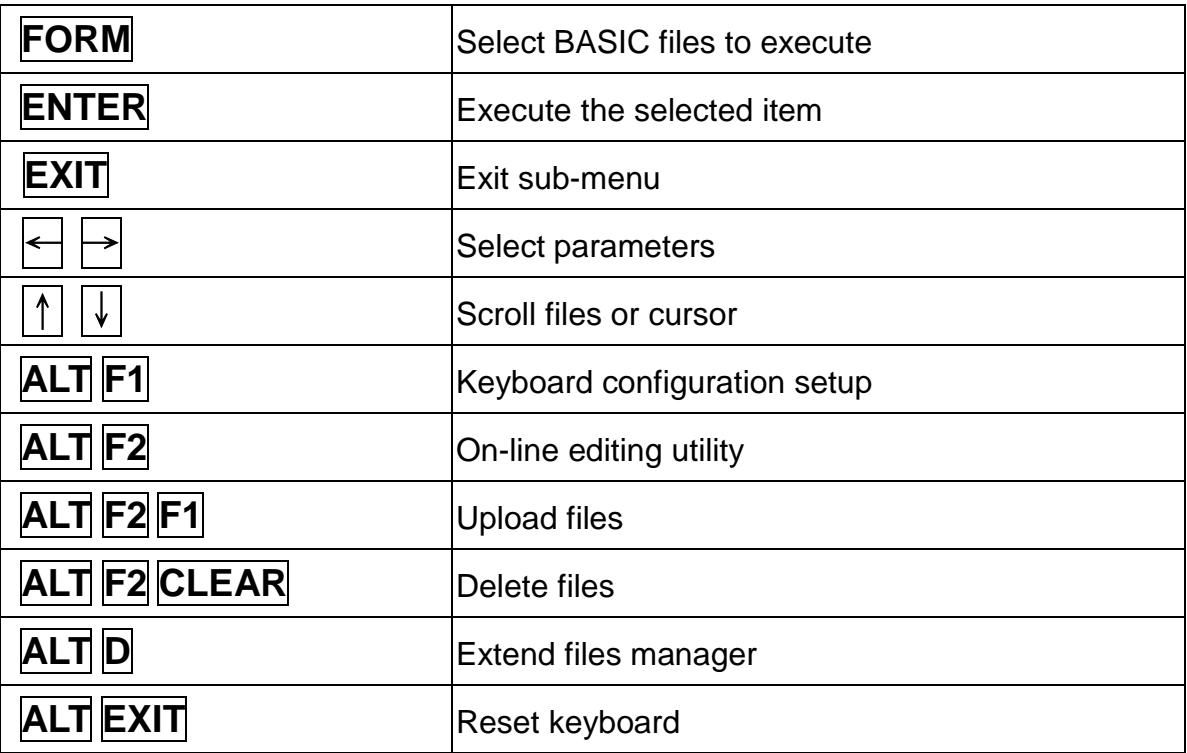

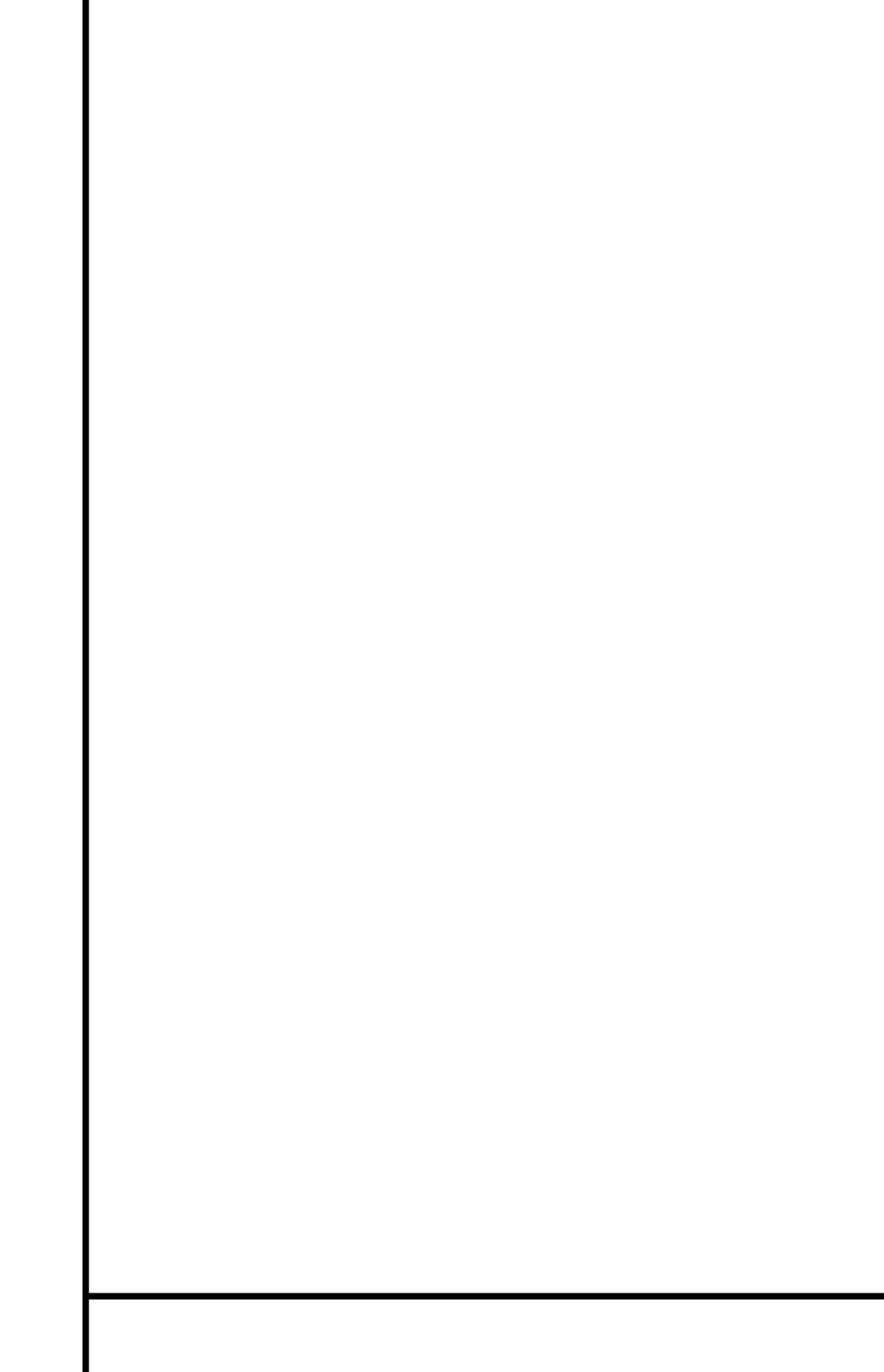